Účetní program pro živnostníky, malé a střední firmy

# Money S3

# **XML elektronická** výměna dat

# **OBSAH**

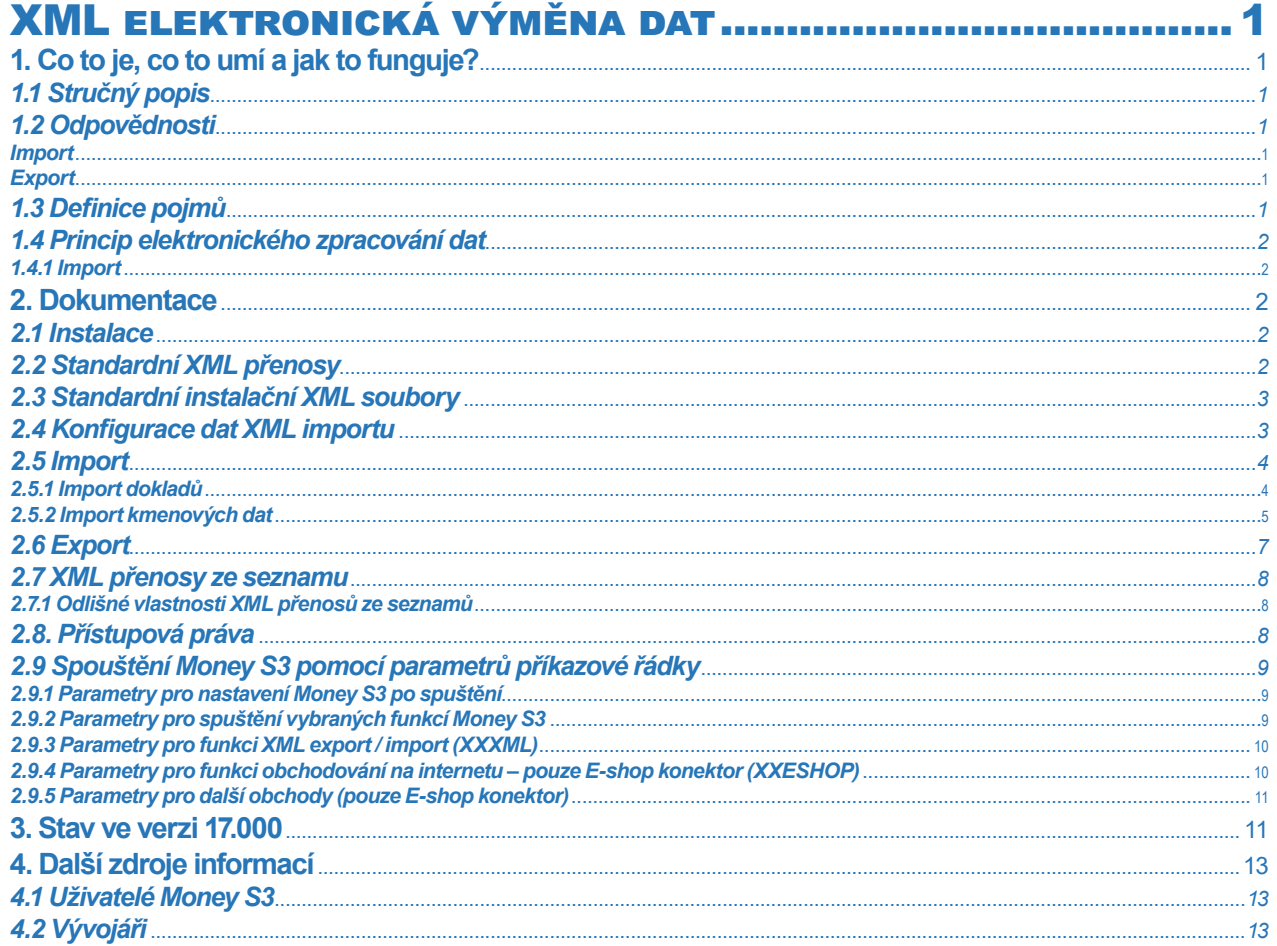

## XML ELEKTRONICKÁ VÝMĚNA DAT

#### **1. Co to je, co to umí a jak to funguje?**

XML elektronická výměna dat v Money S3 řeší elektronickou výměnu dat mezi Money S3 a jinými informačními systémy. Účelem je umožnit

- B2B výměnu dat mezi obchodními partnery
- výměnu dat mezi různými místy v rámci jedné organizace
- výměnu dat mezi různými SW systémy v rámci jednoho uživatele
- výměnu dat mezi Money a periferními zařízeními (registrační pokladny, přenosné datové terminály aj.)

Cílem je dosáhnout automatizace pořizování a oprav dokumentů, jejichž údaje vznikly na jiném místě a/nebo v jiných systémech.

#### *1.1 Stručný popis*

Na straně Money probíhá asynchronní výměna dat v off -line režimu prostřednictvím XML dokumentů.

Externí rozhraní (tj. oboustranně akceptovaná dohoda) mezi systémy je tvořeno definicí sady dokumentů se strukturou odpovídající existujícím standardům pro výměnu obchodních dat. Může být podporováno libovolné množství rozhraní.

Uvnitř Money se používá interní struktura XML dokumentu, obsahující popis veškerých entit podléhajících výměně dat. Tato struktura tvoří interní rozhraní. Transformace mezi veřejnou a interní strukturou dokumentů v obou směrech (export/import) je realizována pomocí XSLT transformačních šablon.

Existencí interního rozhraní je zajištěna:

– nezávislost zpracování dat na standardech, které se mohou měnit

– možnost definice veřejného rozhraní libovolné struktury podle požadavků uživatele

Prvkem výměny dat je přenos. Je to činnost programu zajišťující buď zpracování přijatých dat, nebo vytvoření odesílaných dat.

Přenos je řízený definicí přenosu. Definice přenosu určuje strukturu externího souboru, způsob transformace mezi externí a interní strukturou, způsob zpracování přenosu a výchozí nastavení datových údajů.

#### *1.2 Odpovědnosti*

#### *Import*

- příjem XML dokumentu v libovolné struktuře, která obsahuje data odpovídající datům Money
- podle nastavení v závislosti na zdroji dat a charakteru přenosu zpracování přijatých dat
- zápis dat do databáze Money korektním způsobem, tj. s dodržením veškerých pravidel logiky aplikace
- vytvoření výstupní zprávy o výsledku zpracování importovaných dat

#### *Export*

– vytvoření XML dokumentu z dat Money v libovolné struktuře, která obsahuje data odpovídající datům Money

Jednotlivé přenosy v rámci jedné definice mohou být číslovány pořadovým číslem zpracovaných dávek (dokumentů). Při zpracování importu je vygenerována zpráva o výsledku zpracování, která může být transformována do externí struktury a předána zpět odesílající aplikaci.

V případě exportu lze zvolit mezi přenosem všech záznamů a přenosem pouze nových a změněných záznamů: program si pro každý druh přenosu zvlášť "pamatuje", které záznamy a kdy byly exportovány.

#### *1.3 Defi nice pojmů*

*Obchodní dokument* – jednotka výměny dat na úrovni aplikace. Obsahuje jednu entitu, více entit stejného druhu nebo kombinaci různých entit.

*Entita* – souhrn informací o objektu nebo procesu ze skutečného světa se vztahem k účelu aplikace. Jedná se o ekonomické pojmy partner, objednávka, faktura, úhrada atd.

*Přenos* – část funkce programu, během níž dojde ke zpracování obchodního dokumentu - exportu nebo importu. Při importu může být zpracováno i více dokumentů současně.

*Defi nice přenosu* – pojmenovaný a uložený souhrn údajů pro řízení přenosu. Jedná se o umístění vstupních/výstupních dokumentů, informace o struktuře těchto souborů, o způsob transformace údajů do/z datových struktur Money, o potřebnou parametrizaci zpracování a konfiguraci dat.

*XML dokument* – jakýkoliv souhrn informací zapsaný podle specifi kace XML. Jedná se o prostý text, každý údaj je opatřen svým popisem. XML dokument není závislý na konkrétní SW ani HW platformě.

*Schéma XML dokumentu* – popis struktury XML dokumentu a datových typů údajů. Podporované standardy jsou W3C (\*.XSD) nebo Microsoft (\*.XDR).

*Transformační šablona* – instrukce pro transformaci XML dokumentu, typicky na XML dokument s jinou strukturou nebo na HTML dokument pro zobrazení dat.

*Externí dokument* – XML dokument vyměňovaný mezi jednotlivými stranami. Jeho struktura je akceptovaná oběma stranami jako dohodnuté rozhraní.

*Interní dokument* – XML dokument, který Money dokáže zpracovat na vstupu, resp. generovat na výstupu. Interní dokument se získá z externího a naopak transformací s použitím vhodné transformační šablony.

*Konfi gurace zpracování* – souhrn parametrů, kterými se řídí zpracování importu nebo exportu. Obsahuje informace o zpracovávaných entitách, porovnávacích klíčích, větvení zpracování podle výsledků porovnání a další potřebné údaje.

*Konfi gurace dat* – souhrn výchozích hodnot údajů, které nejsou obsaženy v importovaném dokumentu. Typicky se jedná o interní informace jako je středisko, zakázka, činnost, sklad apod.

#### *1.4 Princip elektronického zpracování dat*

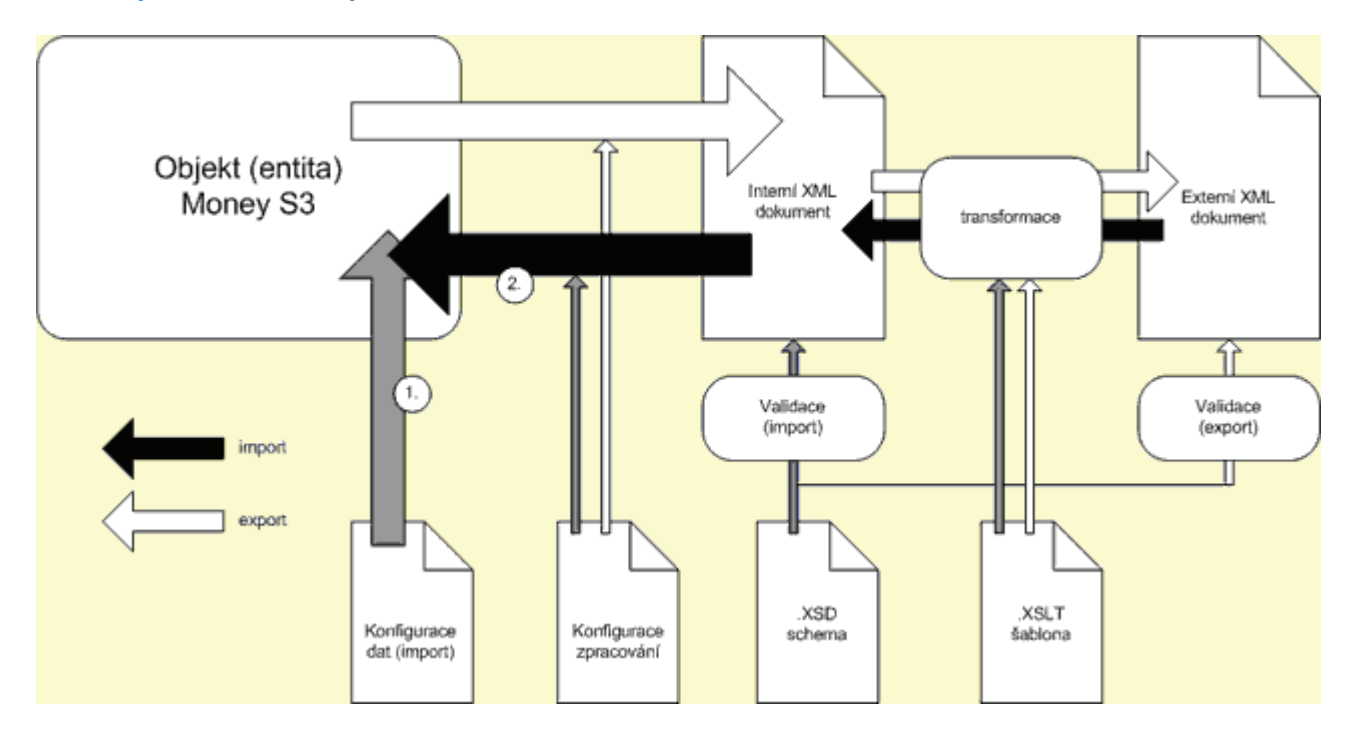

#### *1.4.1 Import*

1. načte se konfigurace zpracování do Money S3

- 2. Externí XML dokument se přetransformuje pomocí XSLT šablony na interní formát XML
- 3. Na interním XML dokumentu se provede kontrola vstupních údajů podle XSD schémat (datová a typová kontrola)
- 4. proběhne vlastní import podle dané konfigurace zpracování

#### *1.4.2 Export*

1. podle konfigurace zpracování se exportují data z Money S3 do interního formátu XML

2. dle potřeby se interní XML dokument přetransformuje pomocí XSLT šablony do externího formátu XML určeného pro třetí stranu

#### **2. Dokumentace**

#### *2.1 Instalace*

XML elektronická výměna dat je součástí základní instalace programu Money S3.

#### *2.2 Standardní XML přenosy*

V seznamu XML přenosů najdete kromě obvyklých funkcí pro práci se seznamem (*Přidat, Opravit, Kopírovat, Vyjmout* atd.) i volbu *Připravený seznam*, která umožňuje načtení standardních XML přenosů z připravených seznamů (viz karta *Money / Možnosti a nastavení / Připravené seznamy*). Tyto záznamy je možné načíst do seznamu XML přenosů již při zakládání nové agendy – viz *Průvodce přidáním nové agendy* – volba "z připravených seznamů (doporučeno)".

Připravené XML přenosy dodávané s instalací programu Money používají soubory a adresáře vytvořené při instalaci, tzv. *standardní instalační XML soubory*. Pro jejich správnou funkci je zapotřebí nerušit automaticky vytvořené soubory a adresáře a ani neměnit jejich názvy.

#### *2.3 Standardní instalační XML soubory*

S každou instalací Money je vytvořen standardní adresář XMLDE pro XML přenosy (v místě instalace kořenového adresáře pro data Money, tj. ..../DATA/XMLDE/.....), kde jsou předdefinovány různé soubory potřebné pro práci s XML přenosy. Adresář XMLDE a jeho podadresáře mají následující strukturu a obsah:

XMLDE\CONFIG\COMMAND\IMPORT: soubory Konfigurace zpracování importu

XMLDE\CONFIG\COMMAND\EXPORT: soubory Konfigurace zpracování exportu

XMLDE\CONFIG\DATA\IMPORT: soubory Konfigurace dat importu

XMLDE\SCHEMAS: Definiční soubory struktury XML dokumentů. Tyto soubory jsou základní datovou dokumentací pro XML přenosy.

XMLDE\TEMPLATES\IMPORT: Šablony pro transformaci importovaných dokumentů

XMLDE\TEMPLATES\EXPORT: Šablony pro transformaci exportovaných dokumentů

XMLDE\TEMPLATES\REPORT: Šablony pro transformaci výstupních zpráv o importu

XMLDE\TEMPLATES\PREVIEW: Šablony pro zobrazení obsahu XML dokumentů ve tvaru HTML

Dále se při instalaci vytvoří adresáře pro výchozí umístění XML dokumentů, které jsou předmětem XML přenosů.

XMLDE\DOCUMENTS\IMPORT: Dokumenty pro import

XMLDE\DOCUMENTS\EXPORT: Exportované dokumenty

XMLDE\DOCUMENTS\REPORT: Výstupní zprávy o importu

#### 2.4 Konfigurace dat **XML** importu

Konfigurace dat XML importu se nastavuje na kartě *Definice importu* – pole "Konfigurace dat" (viz obrázek).

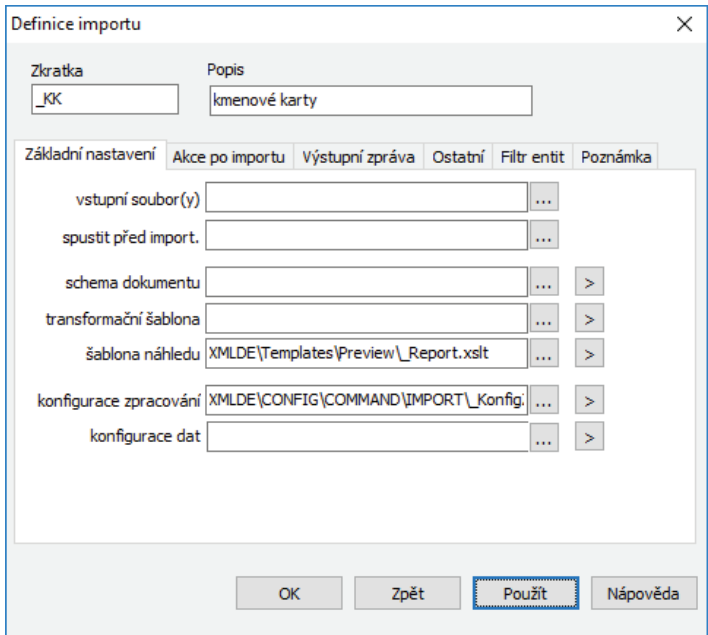

Konfiguraci nastavujete buď v seznamu XML přenosů (pro trvalé používání), nebo pro konkrétní přenos přímo při provedení XML importu volbou *Vlastní nastavení.*

Konfigurace dat se týká pouze definice importu. Jedná se o souhrn výchozích hodnot údajů, které nejsou obsaženy v importovaném dokumentu. Typicky se jedná o interní informace jako je středisko, zakázka, činnost, sklad apod. Výchozí hodnoty se uplatní na importovaném záznamu pouze tehdy, pokud příslušný údaj není součástí vstupního dokumentu.

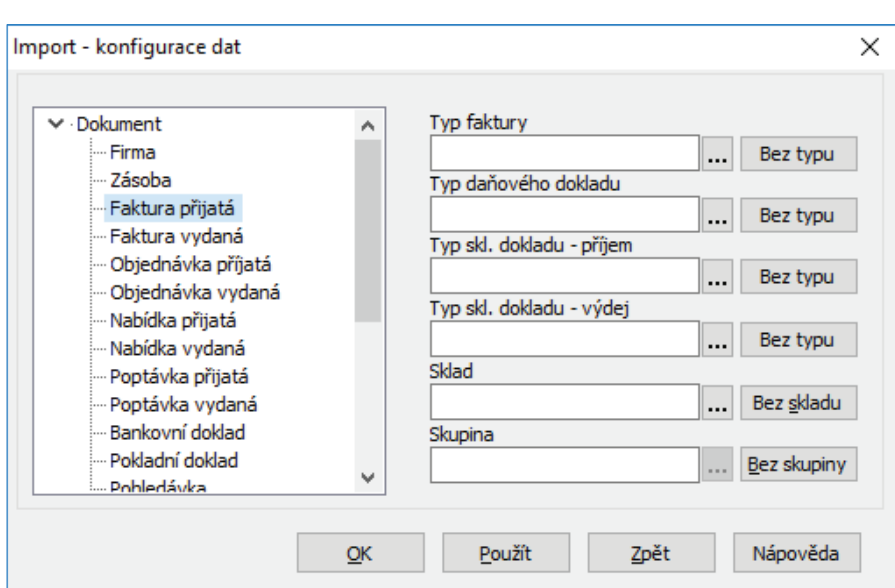

V levé části formuláře jsou zobrazeny v hierarchickém uspořádání entity, které je možné importovat. V pravé části formuláře se nastavují hodnoty údajů pro entitu, na níž je umístěný kurzor.

Nastavované údaje se liší podle druhu entity.

**□** Poznámka: Více informací naleznete přímo v nápovědy Money u bodu vztahujícímu se ke konfiguraci zpracování dat.

#### *2.5 Import*

Při importu dat se používá standardní business logika programu Money S3. Vše se provádí stejným postupem jako při ručním vkládání dat!

 Poznámka: Více informací o nastavení entit a vlastním importu naleznete přímo v Nápovědě Money S3 u hesla Import.

#### *2.5.1 Import dokladů*

Základním spojovacím klíčem pro import dokladů je *Číslo dokladu.* U přijatých dokladů je možné navíc použít klíč *Doklad došlý*. Jedná se o číslo, pod kterým doklad vede jeho odesílatel. Doklad došlý je možné použít buď samostatně nebo ve spojení s IČ odesílatele. U faktur je dále možné použít jako spojovací klíč *GUID* (globálně jedinečný identifikátor).

Při zatržení přepínače "Automaticky" se pro identifikaci dokladu použije kombinace všech spojovacích klíčů, které budou obsaženy ve vstupním dokumentu. Výjimkou je GUID, který se ignoruje. Funkčnost přepínače je stejná u všech importovaných entit.

#### *2.5.2 Import kmenových dat*

Spojovacím klíčem pro kmenové karty může být *Čárový kód, Katalog, PLU* nebo *GUID*, případně jejich kombinace – viz přepínač "Automaticky" jako při importu dokladů.

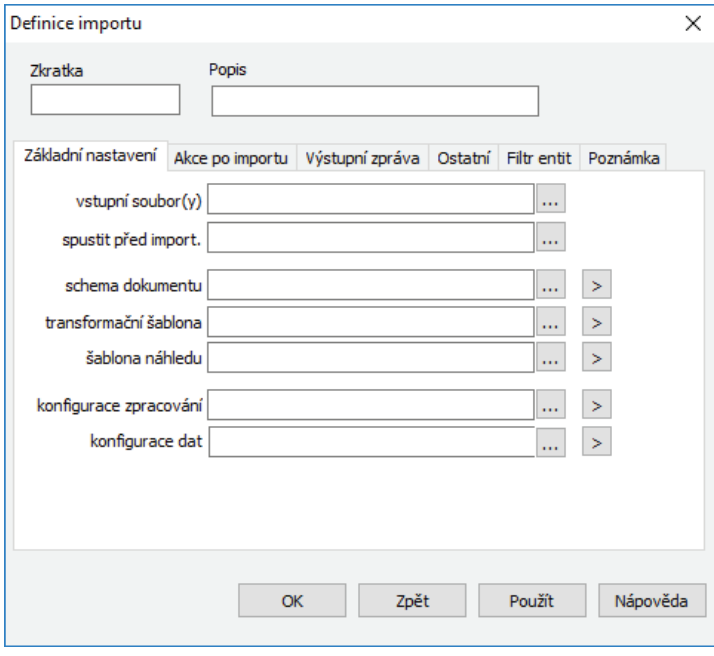

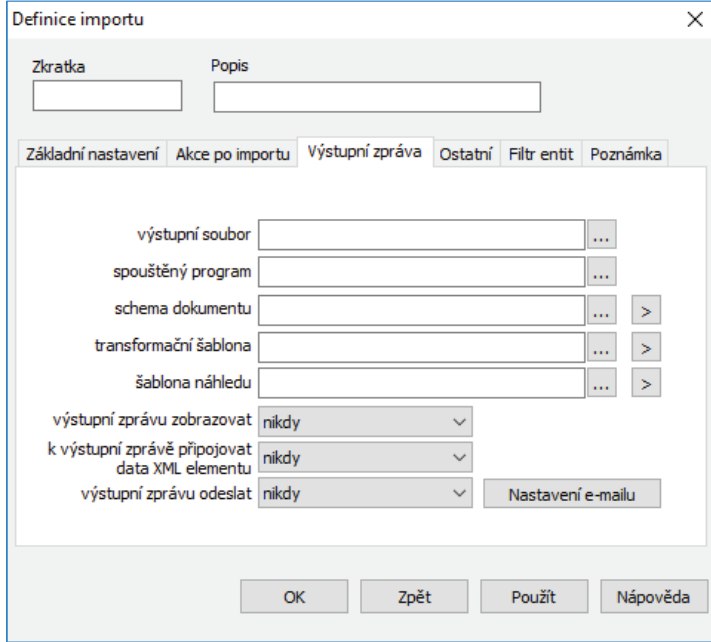

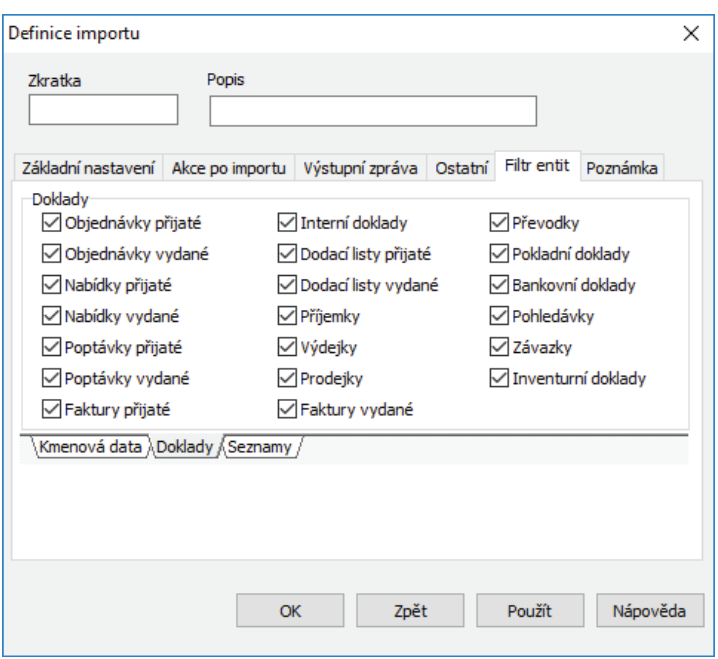

### *2.6 Export*

Nastavení exportu funguje obdobným způsobem jako nastavení importu včetně nastavení filtru entit.

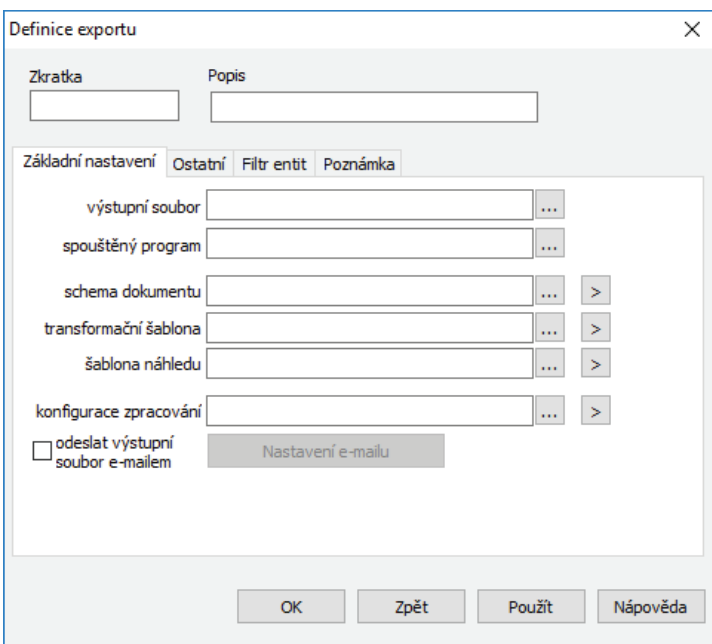

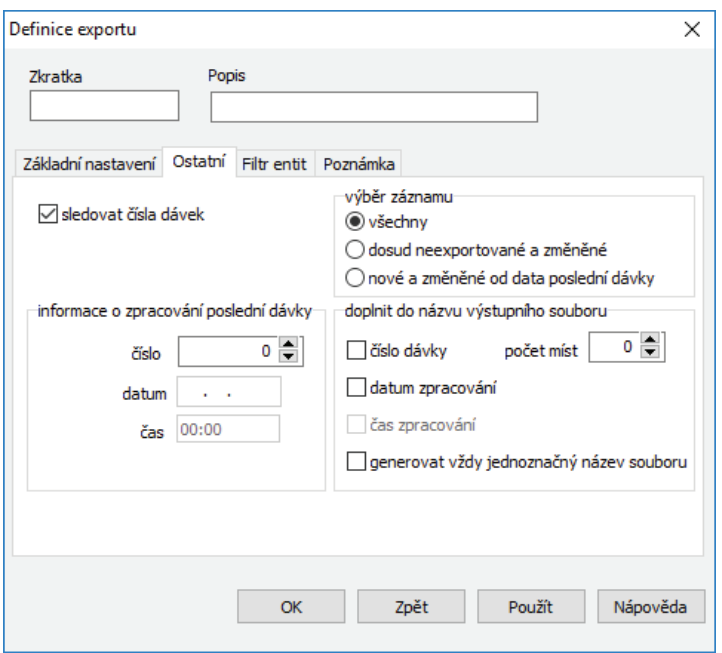

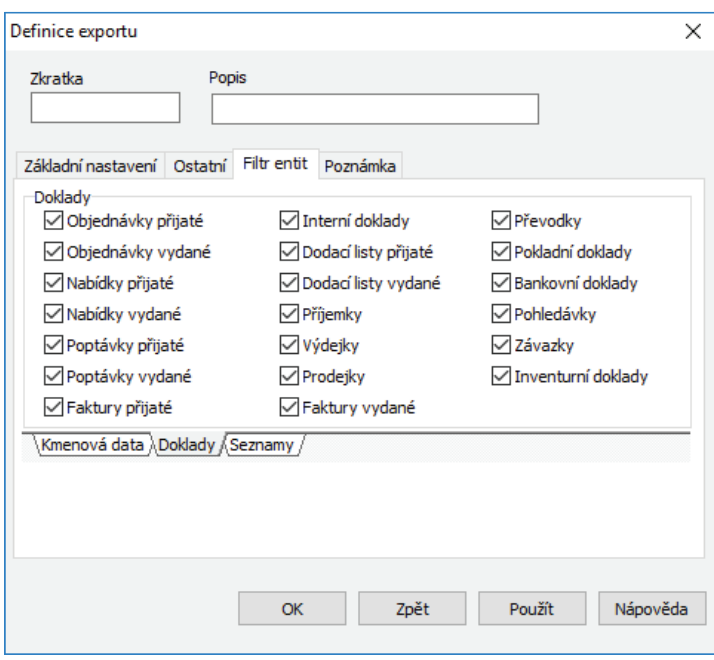

#### *2.7 XML přenosy ze seznamu*

Funkce umožňuje vyvolání přenosu (exportu nebo importu) během práce se seznamem. Přenos je řízen obvyklým způsobem na základě defi nice nastavené v seznamu *XML přenosů*, tj. stejně jako při standardním vyvolání této funkce na kartě *Nástroje / Výměna dat XML*.

Přenos se týká pouze entity, která je obsahem seznamu a jí podřízených entit. V případě exportu se nebere ohled na nastavení filtru v konfiguraci zpracování přenosu, ale pracuje se pouze se záznamy, které jsou označené v seznamu (tento seznam může být samozřejmě filtrovaný uživatelem). Pokud není v označení žádný záznam, tak se pracuje pouze s aktuálním záznamem.

#### *2.7.1 Odlišné vlastnosti XML přenosů ze seznamů*

XML přenos se vyvolává volbou *XML přenosy*. V nabídce vyvolaného průvodce přenosů (Export nebo Import) se nabízejí pouze definice přenosů, které jsou určeny pro aktuální seznam. Jedná se o definice, které mají na záložce "Filtr entit" zaškrtnutý přepínač pro aktuální entitu. Uživateli se tedy nabízejí pouze definice přenosů, které mají pro aktuální seznam význam.

V průvodci se nabízí standardně možnost zadání vstupního/výstupního souboru, při importu navíc možnost zadávat konfiguraci dat pro příslušnou entitu.

<sup>1</sup> Upozornění: Konfigurační údaje nastavené v průvodci importem jsou platné pouze pro aktuální přenos a nijak neovlivňují údaje zadané na vlastní kartě definice importu v seznamu XML přenosů.

#### *2.8. Přístupová práva*

XML přenosy zohledňují přístupová práva k jednotlivým entitám tak, jak jsou nastavena v seznamu přístupových práv (viz karta *Money / Možnosti a nastavení / Přístupová práva*).

Použití XML přenosů má přesto svá některá specifika. Přístupová práva k XML přenosům jsou obecně určena

1) přístupovými právy k seznamu *XML přenosů (*nepřístupno, pouze čtení, čtení i editace)

2) přístupovými právy k vlastnímu provedení přenosů z karty *Nástroje / Výměna dat XML / Export* resp. *Import* (povoleno, nepovoleno). Toto přístupové právo se přebírá i pro provádění přenosů přímo ze seznamů Money (viz volba "XML přenosy").

 Poznámka: Striktně doporučujeme povolit právo čtení i editace pro seznam XML přenosů pouze administrátorovi ekonomického systému.

#### Platí následující pravidla:

– při provádění XML přenosu má uživatel povolené tlačítko "Vlastní nastavení" pouze tehdy, má-li k seznamu XML přenosů přístupové právo "čtení i editace".

– pokud nemá uživatel u příslušné entity nastaveno přístupové právo "čtení i editace", nelze tuto entitu importovat a to ani v případě, že má uživatel právo k provedení XML importu jako takového, ať již je vyvolán ze seznamu nebo přímo z karty Nástroje / Výměna dat XML / Import.

– pokud má uživatel u příslušné entity nastaveno přístupové právo "nepřístupno", tak se neprovede export této entity a to ani v případě, že má uživatel právo k provedení XML exportu jako takového.

– pokud nemá uživatel přístupové právo k provedení akce exportu resp. importu, není tento export resp. import možné provést ani z konkrétního seznamu (volba "XML přenosy" je zde nepřístupná).

Pro přenosy ze seznamu, kdy uživatel může přímo v průvodci zadávat exportovaný / importovaný XML soubor a v případě importu i konfiguraci dat, platí následující pravidla:

– uživatel, který má plný přístup k seznamu *XML přenosů* (čtení i editace), může zadávat tyto údaje vždy

– uživatel, který toto právo nemá, je může zadávat jen tehdy, pokud není zadán soubor konfigurace dat u příslušného přenosu (tj. pole je prázdné).

#### *2.9 Spouštění Money S3 pomocí parametrů příkazové řádky*

Pomocí parametrů příkazové řádky je možné Money S3 spustit se zadaným nastavením – např. otevřít s heslem (pokud nemáte počítač zajištěn proti zásahu jinou osobou, nedoporučuje se nastavovat přímo do zástupce na ploše), nebo se ihned po spuštění nastavit do zvolené agendy a roku. Dále je možné pomocí parametrů přímo spustit vybrané funkce Money S3 a po jejich provedení program automaticky ukončit.

#### *2.9.1 Parametry pro nastavení Money S3 po spuštění*

/p<heslo> Parametr pro definování přístupového hesla. Použití tohoto parametru znamená, že program nezobrazí přihlašovací dialog, ale přímo se přihlásí pomocí zadaného hesla.

*/a<agenda>* Tento parametr slouží pro zadání agendy, do níž se Money S3 při startu přepne. Agenda se zadává ve tvaru xxx, kde xxx je přípona adresáře agendy.

V parametru /a je možné namísto přípony adresáře agendy uvést IČ agendy nebo kód agendy:

/a:I<xxxxxxxxxx> – IČ agendy, do které se má program přepnout, např. 12345678

/a:K<xxxxxxxxxxxxxxxxxxxx> – Kód agendy, do které se má program přepnout, např. SPORT

Při porovnávání kódu agendy se budou rozlišovat velká a malá písmena.

*/r<rok>* Tento parametr slouží pro zadání roku, do něhož se Money S3 při startu přepne. Rok se zadává ve tvaru xxx, kde xxx je přípona adresáře roku.

V parametru /r je možné namísto přípony adresáře roku uvést číselnou hodnotu roku nebo datum, které spadá do rozsahu hospodářského roku:

/r:R<xxxx> – Číselná hodnota roku, např. 2015

/r:D<ddmmrrrr> – Datum, které spadá do rozsahu hospodářského roku, např. 01062015

Pokud se pro identifikaci roku použije parametr /r:R<Rok>, tak se bude ve zvolené agendě hledat účetní rok podle jeho číselné hodnoty, např. 2014, 2015 atd. Pokud se pro identifikaci roku použije parametr /r:D<Datum>, tak se bude ve zvolené agendě hledat účetní rok, do kterého spadá uvedené datum. Datum musí spadat do rozsahu hospodářského roku <HospRokOd> – <HospRokDo>.

*/d<datum>* Parametrem lze nastavit pracovní datum. Datum musí být ve formátu DD-MM-RRRR, kde DD je den, MM je měsíc, RRRR je rok. Ve formátu je nutné dodržet počet míst (tedy jej zadat i s nevýznamovými nulami).

#### PŘÍKLAD: MonS3.exe /pdomov /a001 /r006 /d01-07-2013

Money S3 voláte pod heslem "domov", po startu se program automaticky přepne do agendy "001", do roku "006" a pracovní datum se nastaví na 1. 7. 2013.

MonS3.exe /a:I25568736 / r:D01062015 ... přepne se do agendy s IČ 25568736 a do roku, do kterého spadá datum 1.6.2015

MonS3.exe /a:KCSW /r003 ... přepne se do agendy s kódem CSW a do roku , který je ve složce Rok.003 (viz současná funkčnost)

#### *2.9.2 Parametry pro spuštění vybraných funkcí Money S3*

*/e<ID funkce>* Tento parametr způsobí, že se program spustí v režimu, spustí danou funkci (popsanou parametrem ID funkce) a po ukončení této funkce se zase ukončí.

Možné ID funkce:

*XXXML* Spustí funkci XML exportu/importu.

*XXESHOP* Spustí funkci obchodování na internetu.

*/f* Parametr slouží pro předávání dalších hodnot spouštěné funkci. Následující znaky jsou předávány jako parametr spouštěné funkci (např. /fw-). Těchto parametrů může být více (podle potřeb dané funkce), ale každý parametr se předává se samostatným parametrem /f (např. /fw- /ftD). Parametr /f je funkční pouze s parametrem /e (viz výše).

#### *2.9.3 Parametry pro funkci XML export / import (XXXML)*

Jde o parametry, které se předávají pomocí hlavního parametru /f.

 $c$ <*typ><zkratka ze seznamu přenosů>* Parametr pro definování konfigurace, podle které se bude export / import provádět. Předává se typ přenosu (E = export, I = import) a zkratka ze seznamu přenosů. Bez tohoto parametru nebude přenos uskutečněn.

*t<D>* nebo *<I>* Parametr zapíná dávkový <D> nebo interaktivní <I> režim přenosu. Výchozí nastavení je <D>, tedy dávkový režim.

*f<jméno souboru včetně cesty ke XML souboru>* Parametr předává při importu jméno souboru včetně cesty ke zpracovávaným XML datům, nebo při exportu jméno nově vytvořeného XML souboru. Použitím tohoto parametru se změní nastavení jména souboru uložené v použité konfiguraci seznamu přenosu, ale nastavení v konfiguraci seznamu přenosu se tímto parametrem nemění.

*w*<+> *nebo* <-> Parametr zapíná <+> nebo vypíná <-> zobrazení průvodce přenosu XML. Výchozí nastavení je <+>, tedy zobrazení průvodce.

*r<jméno souboru výstupní zprávy>* Jméno souboru, do kterého se bude zapisovat výstupní zpráva při importu XML dat. Tento název má přednost před názvem uloženým v nastavení přenosu. Nastavení přenosu se po skončení importu nezmění.

*m<N>* nebo *m<A>* nebo *m<W>* nebo *m<E>* Parametr určuje, kdy se má po dokončení přenosu zobrazit výstupní zpráva. Data jsou zobrazena v prohlížeči, který má uživatel zaregistrovaný v systému pro prohlížení XML souborů.

*<N>* zpráva se nikdy nezobrazí

*<A>* vždy se zobrazí

*<W>* zobrazí se pouze v případě, kdy došlo k nekritické chybě (WarningError)

*<E>* výstupní zpráva se zobrazí pouze tehdy, pokud došlo ke kritické chybě (Fatal Error)

*s<jméno programu s cestou>* Pomocí tohoto parametru se dá nastavit, aby se po provedení přenosu spustil zadaný program. Řetězec může obsahovat i parametry pro spouštění tohoto souboru. Dále lze použít v parametrech řetězec "%s", který bude nahrazen jménem výstupního souboru (u importu se jedná o soubor s výstupní zprávou, u exportu o soubor s vyexportovanými daty včetně cesty).

PŘÍKLAD: MonS3.exe /eXXXML /fcEXMLEXP1 /ftD /fw- /a001 /r006 /pdomov

XML export voláte podle konfigurace ze seznamu přenosu XMLEXP1 (dávkový režim, nezobrazovat průvodce, soubor není přímo definován, agenda "001", rok "006" a heslo "domov").

*2.9.4 Parametry pro funkci obchodování na internetu – pouze E-shop konektor (XXESHOP)*

Jde o parametry, které se předávají pomocí hlavního parametru /f.

*w*<+> *nebo* <-> Parametr zapíná <+> nebo vypíná <-> zobrazení průvodce. Výchozí nastavení je <+>, tedy zobrazení průvodce.

*l<cesta a jméno souboru>* Parametr předává definici souboru pro zápis protokolu. Pokud není zadán, vytváří se soubor protokolu podle nastavení obchodování na internetu v Money S3. Pro *E-shop konektor* doporučujeme parametr nezadávat a naopak případně zadat jméno a cestu logovacího souboru přímo v nastavení E-shop konektoru ("Průběžně ukládat stav obchodu do souboru…").

Parametry pro sklad:

*so<x>* Parametr určuje způsob odeslání skladových zásob: <x> = 0 Neodeslat na www (výchozí nastavení) <x> = 1 Odeslat vše <x> = 2 Odeslat pouze změny *soo*<+> *nebo* <-> Odeslat nebo neodeslat i obrázky. Výchozí nastavení je <-> (neodesílat).

Parametry pro objednávky (odeslání):

*oo<x>* Způsob odeslání objednávek: <x> = 0 Neodeslat na www (výchozí nastavení) <x> = 1 Odeslat vše <x> = 2 Odeslat pouze změny

Parametry pro faktury (odeslání): *fo<x>* Způsob odeslání faktur: <x> = 0 Neodeslat na www (výchozí nastavení) <x> = 1 Odeslat vše <x> = 2 Odeslat pouze změny Parametry pro adresář (odeslání): *ao<x>* Způsob odeslání adres: <x> = 0 Neodeslat na www (výchozí nastavení) <x> = 1 Odeslat vše <x> = 2 Odeslat pouze změny

Parametry pro adresář, objednávky a faktury (přijetí): *ap<x>* Způsob přijetí adres, objednávek a faktur: <x> = 0 Nestahovat z www (výchozí nastavení) <x> = 1 Stahovat z www

PŘÍKLAD: MonS3 /eXXESHOP /fw- /a001 /r006 /pdomov /fso1 /fsoo+ /fao1 /fap1

Volání funkce obchodování na internetu v agendě "001", roku "006" pod heslem "domov" se odešlou všechny zásoby i s obrázky, objednávky a faktury se nebudou odesílat – výchozí nastavení, adresář se odešle celý, objednávky, faktury a adresy se stáhnou z www (průvodce nebude zobrazen).

#### *2.9.5 Parametry pro další obchody (pouze E-shop konektor)*

*fi <x>*

<x> = číslo elektronického obchodu

00 = výchozí obchod

01 = druhý obchod

atd.

Pokud bude parametr 'fi' chybět, předpokládá se, že se jedná o výchozí obchod.

Pokud bude uveden pouze parametr fi (bez čísla obchodu), předpokládá se, že se jedná o všechny obchody.

Pokud zadaný obchod nebude existovat, nebo bude parametr chybně zadán, akce se neprovede.

PŘÍKLAD: MonS3 /eXXESHOP /fw- /a001 /r006 /fso1 /fi00

Volání funkce obchodování na internetu v agendě "001", roku "006", odešlou se všechny zásoby na výchozí obchod (průvodce nebude zobrazen).

#### **3. Stav ve verzi 17.000**

V následující tabulce je uveden aktuální seznam entit podporovaných XML přenosy.

Význam sloupců:

- *XML entita* název entity.
- *Export* obsahuje informaci o tom, zda lze danou entitu exportovat z Money S3.
- *Import* obsahuje informaci o tom, zda lze danou entitu importovat do Money S3.
- *Nová* obsahuje informaci o tom, zda lze entitu založit jako novou.
- *Oprava* obsahuje informaci o tom, zda lze existující entitu aktualizovat.
- *Ze seznamu* dává informaci o tom, zda lze entitu exportovat / importovat z vlastního seznamu.
- *Omezení* obsahuje komentář vztahující se k dané entitě. Jedná se o omezení týkající se exportu / importu.

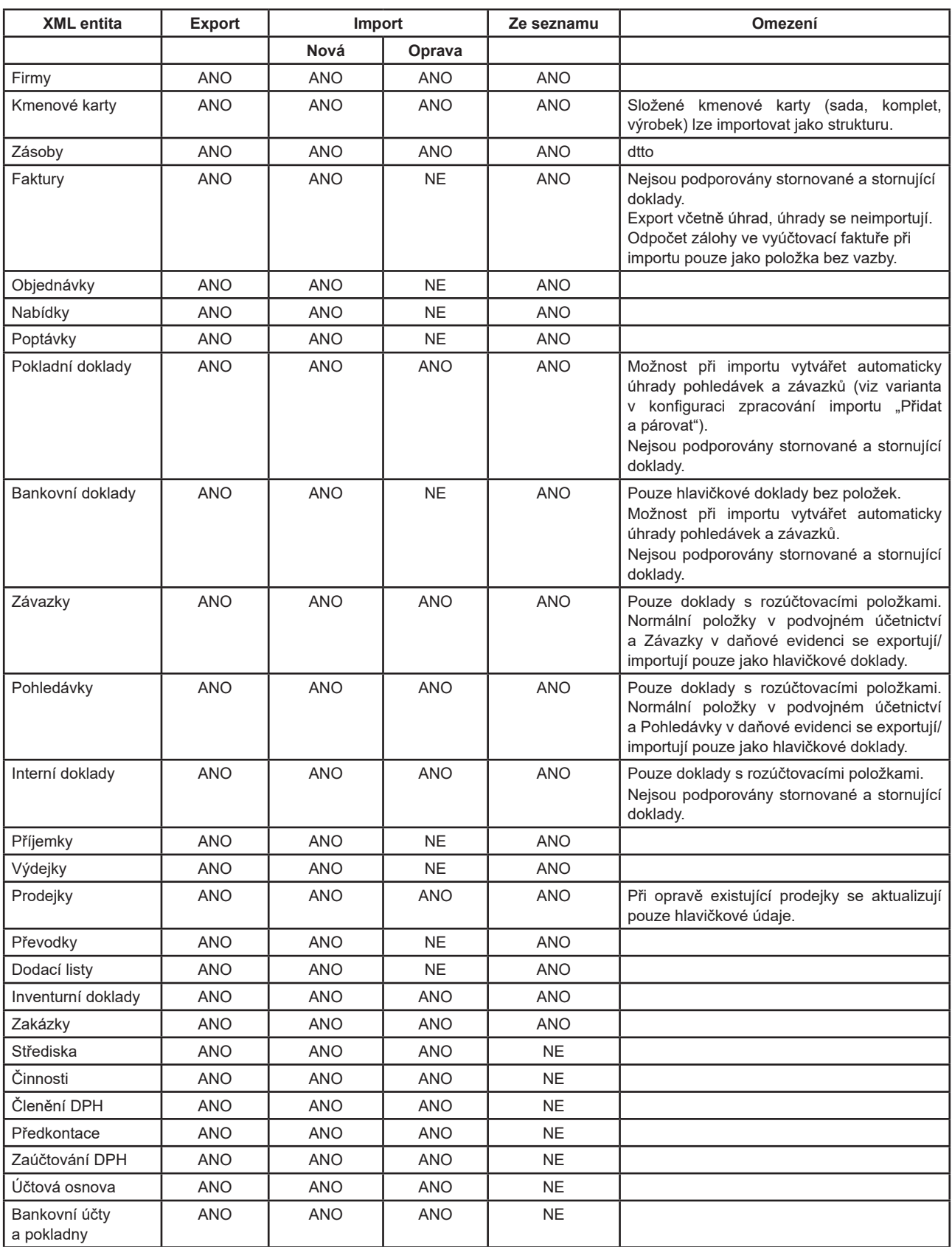

## **4. Další zdroje informací**

#### *4.1 Uživatelé Money S3*

Více informací o XML přenosech je uvedeno v uživatelské *Nápovědě* Money S3.

#### *4.2 Vývojáři*

Kromě uživatelské nápovědy jsou vývojářům k dispozici XSD schémata, která jsou součástí instalace programu a jsou umístěna v adresáři \Data\XMLDE\SCHEMAS. Schémata obsahující datovou a typovou definici dat Money S3.

# Volejte: 549 522 511 obchod@money.cz

Praha

Rubeška 215/1 +420 244 001 288 **Brno** Drobného 555/49

+420 549 522 511

Liberec 1. máje 25 +420 485 131 058 Bratislava

Plynárenská 7/C +421 249 212 323 Prešov

Kúpeľná 3 +421 517 732 908

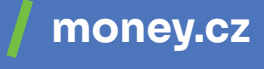

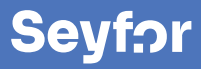